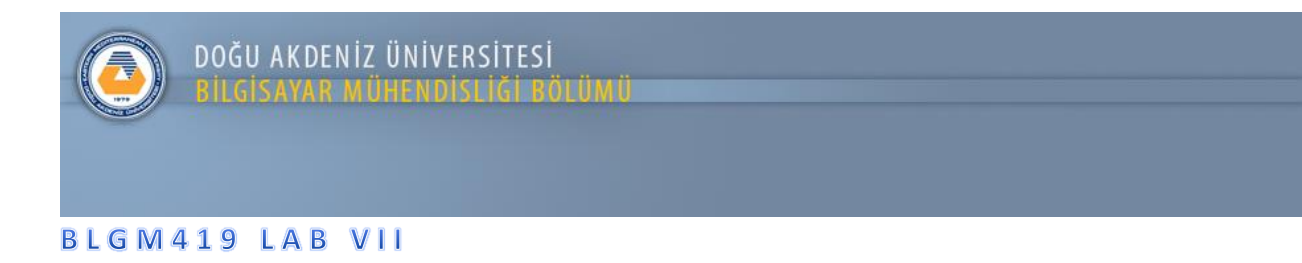

Uygulama: SQLite Kullanimi Uygulaması II

- Asağıda verilen arayüz kullanılarak "Not Tutma Uygulamasi" SQLite kullanilarak oluşturulmalı.
- **ActionBar** kaldirilip **Toolbar** kullanilmali. ActionBar yerine Toolbar nasıl kullanılır aşağıda anlatılmıştır.
- **Toolbar** içerisine TextView 'NOTLARIM' ve Button 'KAYDET' eklenmeli.

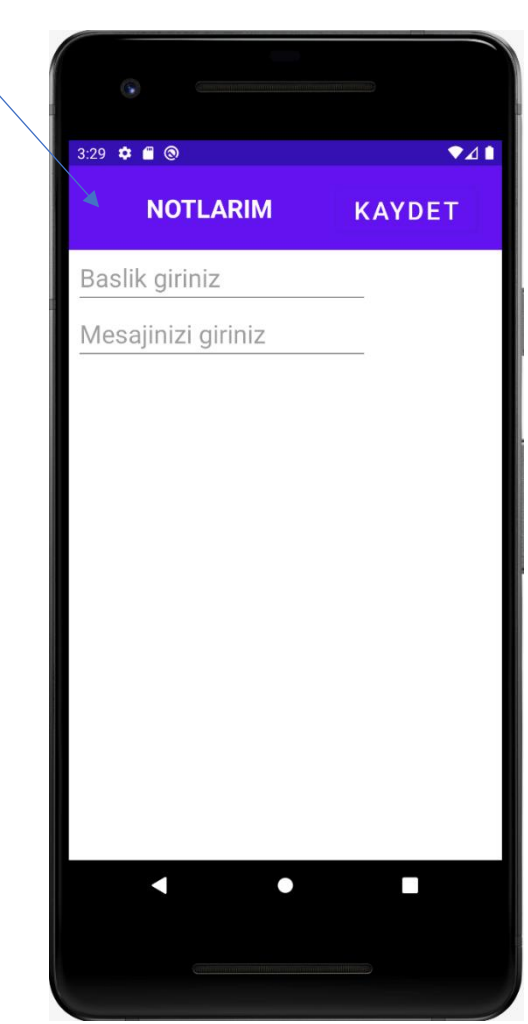

- Baslık ve Mesaj girildikten sonra KAYDET buttonu ile girilen bilgiler ListView degösterilmeli ve SQLite içerisinde oluşturulacak NOTLARIM tablosuna Baslık ve Mesaj olarak eklenmeli.
- ListView içerisine ortalanmış bir şekilde ekleyelim.

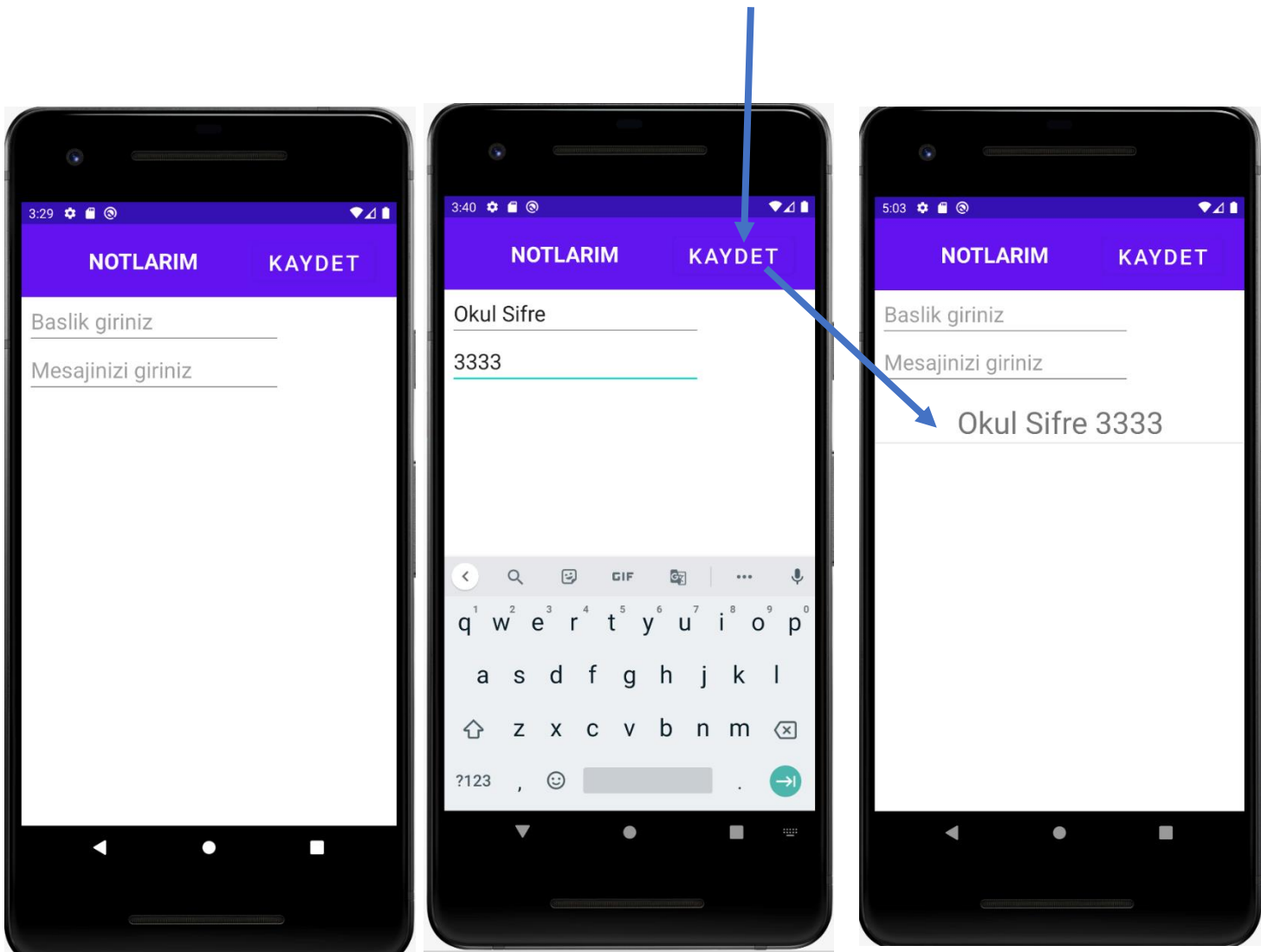

• ListView de seçilen bilgi TABLO dan ve ListView den silinmeli.

• ActionBar nasıl kaldırılır?

Res Klasörü altında bulunan values klasörü içerisinde bulunan themes.xml dosyasında bulunan parent bilgisi NoActionBar olarak değiştirilir.

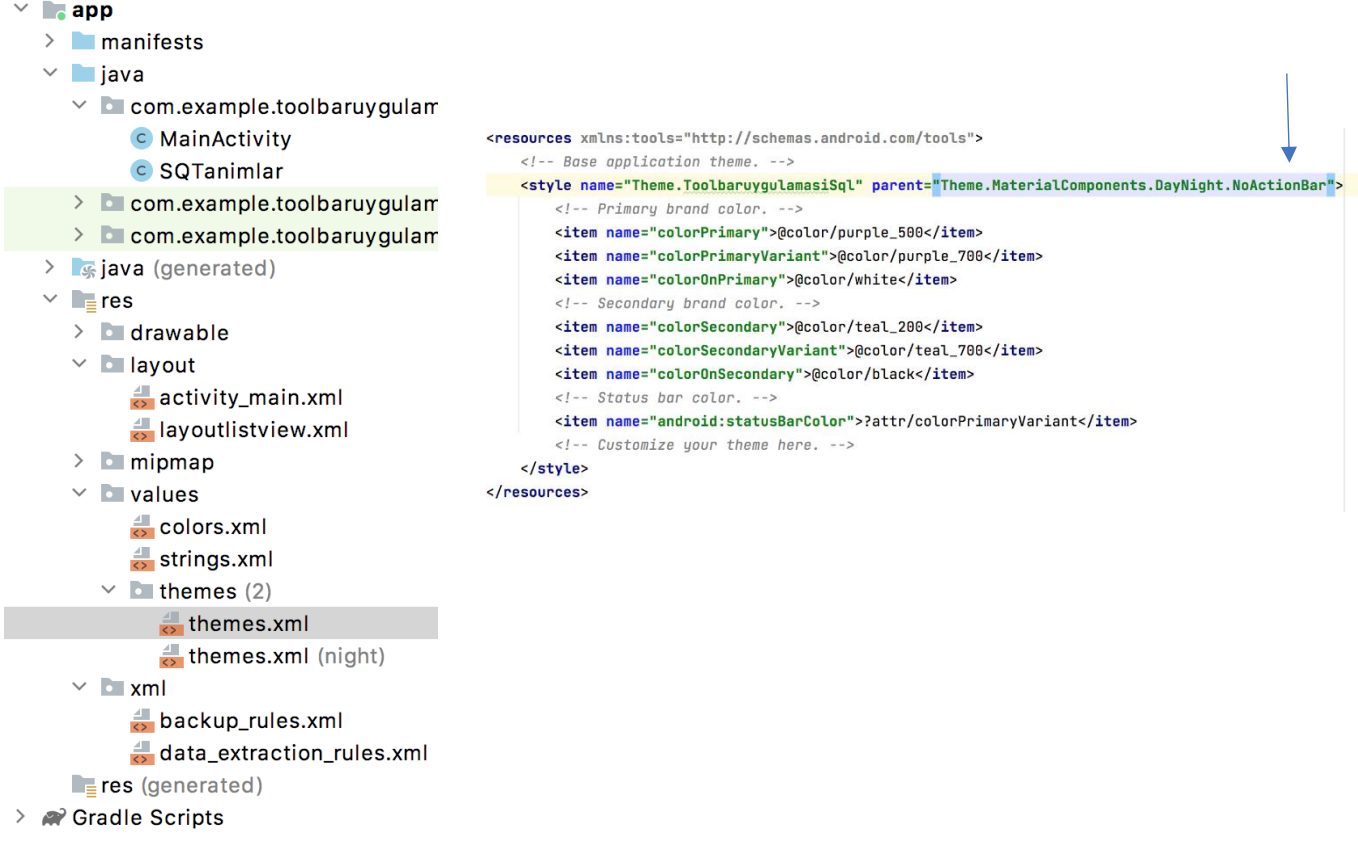

• Toolbar Containers listesinden uygulamaya eklenebilir.

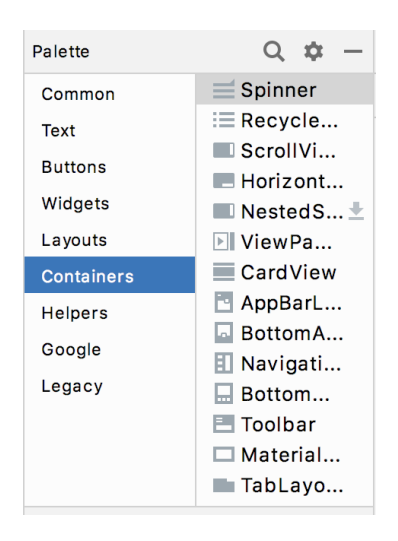